# HowTo zum Einrichten und Benutzen eines VideoLanClient's auf der Dreambox

#### **Vorwort:**

Bitte den VLC 0.7.1 benutzen, nicht die v0.7.2 (Bug im Web-Interface). Wer einen Router oder eine Firewall nutzt, denkt bitte an die entsprechenden Freigaben, wenn erforderlich.

Ich will eindeutig darauf hinweisen, dass das Plugin noch Beta ist.

### **VLC unter Windows installieren:**

- Download und Installation des VLC. Homepage: <http://www.videolan.org> Download:<http://www.videolan.org/vlc/download-windows.html>
- Ändere im Setup-Fenster vom VLC unter **Allgemeine Einstellungen/Input** den **Port** auf **8080** und gib dein DVD - Laufwerk an.

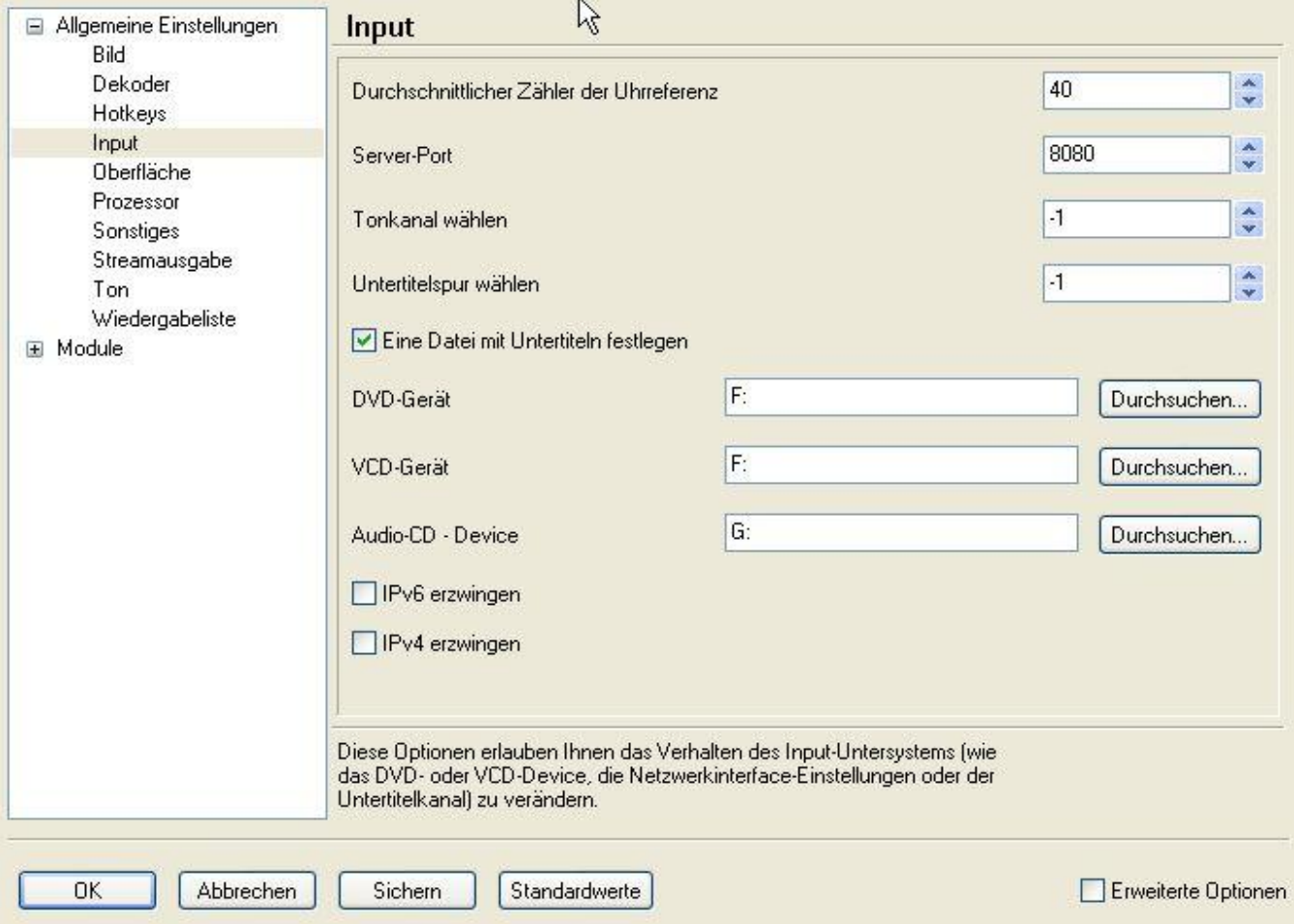

- Das Programm schließen.
- Die Verknüpfung vom VLC ändern. Mit Rechtsklick die Eigenschaften der Verknüpfung öffnen und bei Ziel folgendes eintragen: *C:\Programme\VideoLAN\VLC\vlc.exe --extraintf=http*

#### unter WinXP *C:\Programme\VideoLAN\VLC\vlc.exe --intf wxwin --extraintf=http*

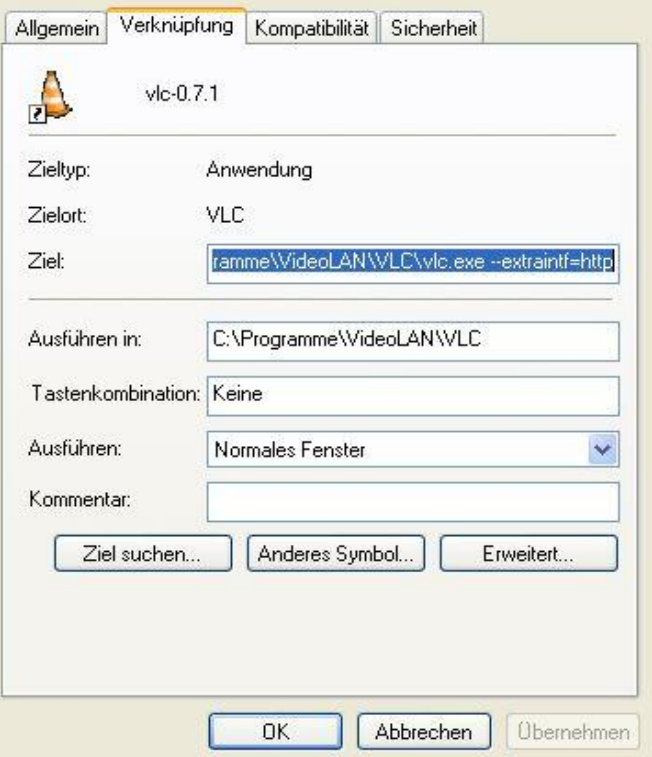

- Den VLC erneut starten.
- Danach gehe zum I-Explorer und gebe folgendes ein: <http://127.0.0.1:8080/> Sollte etwa so aussehen:

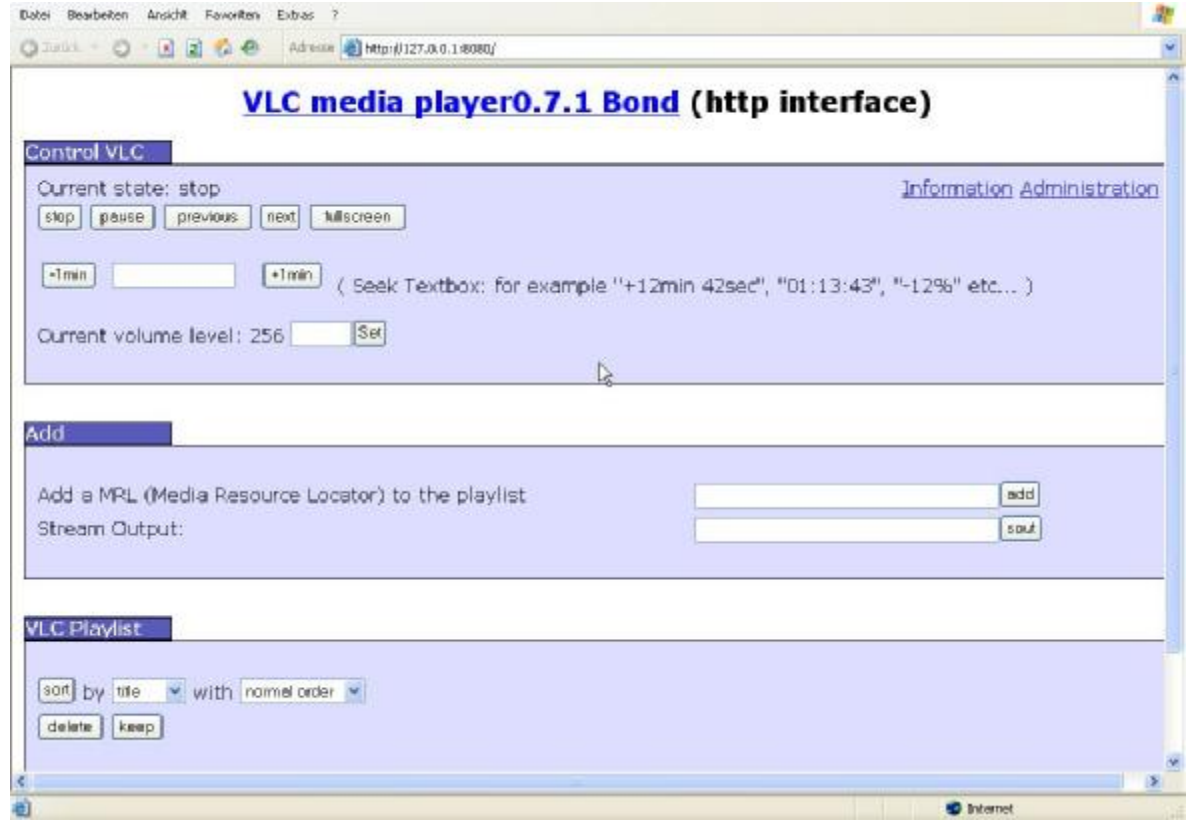

## **Setup und Installation des Plugins**

- Die beiden Dateien "vlc.so" und "vlc.cfg" nach "/var/tuxbox/plugins" kopieren Die "vlc.xml" kopiert ihr nach euren Änderungen nach "/var/tuxbox/config".
- Ändern der "vlc.xml" Datei. Die komplette Konfiguration meines Plugins, wird über diese XML-Datei durchgeführt. Ihr könnt die Datei auch unter Windows bearbeiten.
- Zu den einzelnen Zeilen:

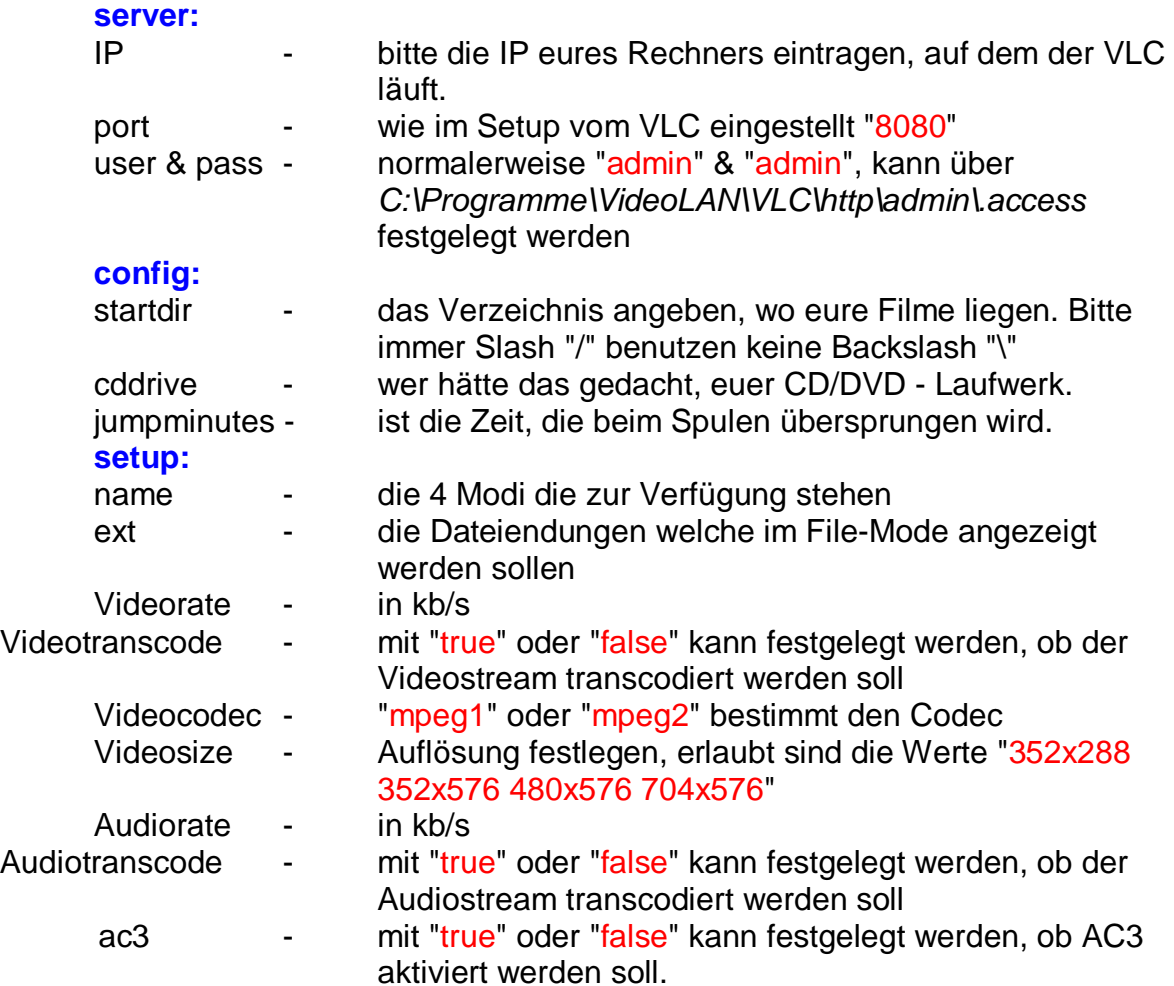

- Wenn ihr jetzt das Plugin über die blaue Taste startet, solltet ihr den Inhalt des "Startdirectorys" sehen, welches ihr in der XML festgelegt habt.
- Über OK wird das entsprechende File abgespielt.
- Zuordnung der Tasten:

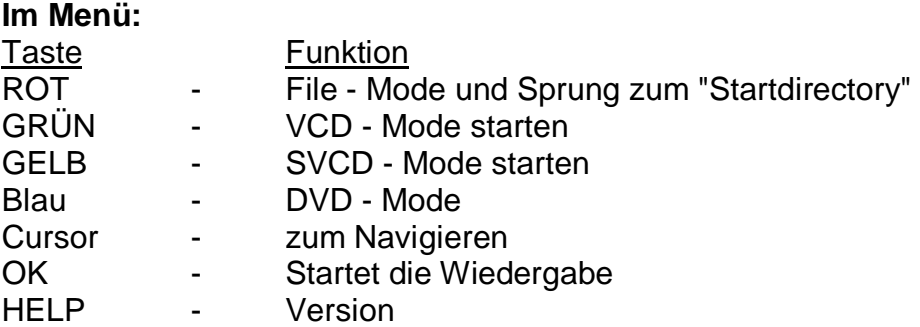

## **Bei der Wiedergabe:**

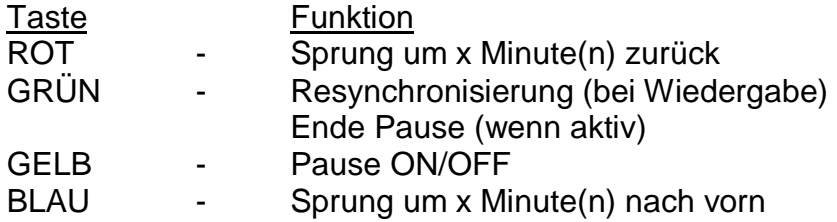

#### **Danke…**

an @ralf631 für seine unermüdlichen Tests. an @gagga für seine Vorarbeit im Movieplayer (Neutrino).

# **Mechatron**